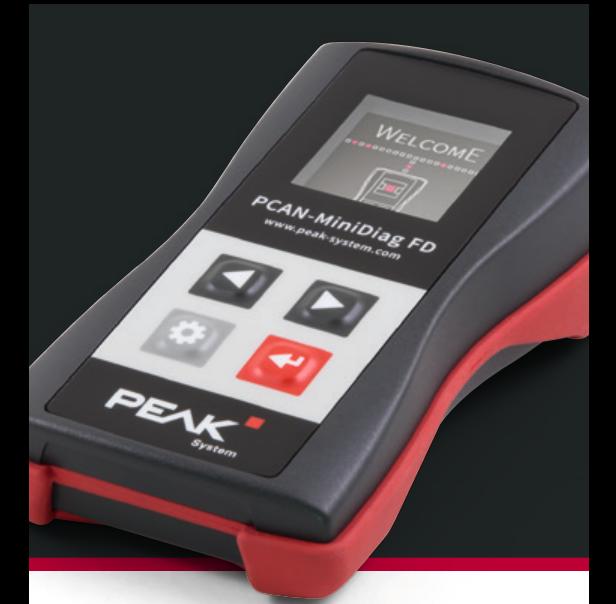

# PCAN-MiniDiag FD **XX** Quick Start Guide

### **Operation**

#### **Voltage Supply**

Insert the three supplied AAA batteries into the battery case on the underside of the device.

#### **CAN Connection**

Connect the PCAN-MiniDiag FD to a CAN bus via the D-Sub connector on the rear of the device. The pin assignment corresponds to the specification CiA® 303-1 (pin 2: CAN-Low, pin 7: CAN-High).

#### **Switching On and Off**

Press the Enter key once to switch on the PCAN-MiniDiag FD. Press and hold the Enter key for three seconds to switch the device off again.

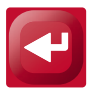

## Operating the Device

Navigating between device functions and selecting settings.

Opening the options of the current device function or discarding changed settings.

Executing actions or confirming changed settings.

### Device Functions

The PCAN-MiniDiag FD has eight functions for basic diagnosis and checking of CAN and CAN FD buses.

**System Info:** Indication of firmware and hardware version, serial number, and battery voltage

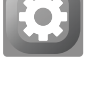

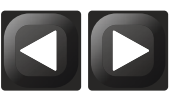

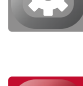

- **D-Sub Voltages:** Voltage check at the pins 6 and 9 in the range from -40 to 43 V
- **CAN Min/Max: Measurement of minimum** and maximum voltage values for CAN-High and CAN-Low in the range from -5 to 8 V
- **CAN Voltages:** Measurement of dominant and recessive levels for CAN-High and CAN-Low in the range from -5 to 8 V
- **CAN Voltages 2:** Measurement of minimum, mean, and maximum values of the dominant and recessive levels
- **Termination:** Measurement of termination on the CAN bus
- **Bit Rate:** Automatic detection or manual configuration of the transmission rates
- **Bus Load:** Measurement of the CAN bus load with display in diagram
- **Statistics:** Counter for CAN, CAN FD, and error frames

**Attention!** Do not apply voltages out of the measuring ranges in order to avoid damage to devices and persons.

### Simplified EU Declaration of Conformity

PEAK-System Technik GmbH declares: The product PCAN-MiniDiag FD (IPEH-003070) is in compliance with the EU directives 2014/30/EU (EMC) and 2011/65/EU (RoHS 2).

The full text of the EU Declaration of Conformity can be found in the detailed documentation of the PCAN-MiniDiag FD.

### Documentation

You can open the detailed documentation of the PCAN-MiniDiag FD with this link:

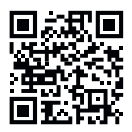

*www.peak-system.com/quick/Doc3070E*

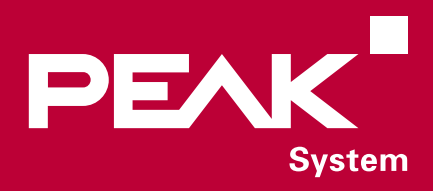

#### **PEAK-System Technik GmbH** Otto-Roehm-Str. 69, 64293 Darmstadt Germany

Phone: + 49 6151 8173-20 E-mail: info@peak-system.com

#### www.peak-system.com

© 2020-01 PEAK-System Technik GmbH